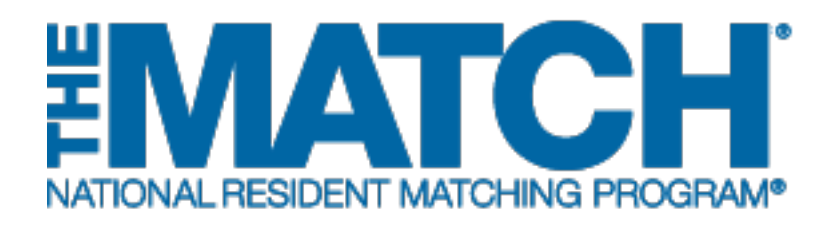

# **Accessing Results & Reports**

Main Residency Match

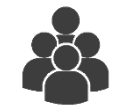

Users:

School Officials (SOs)

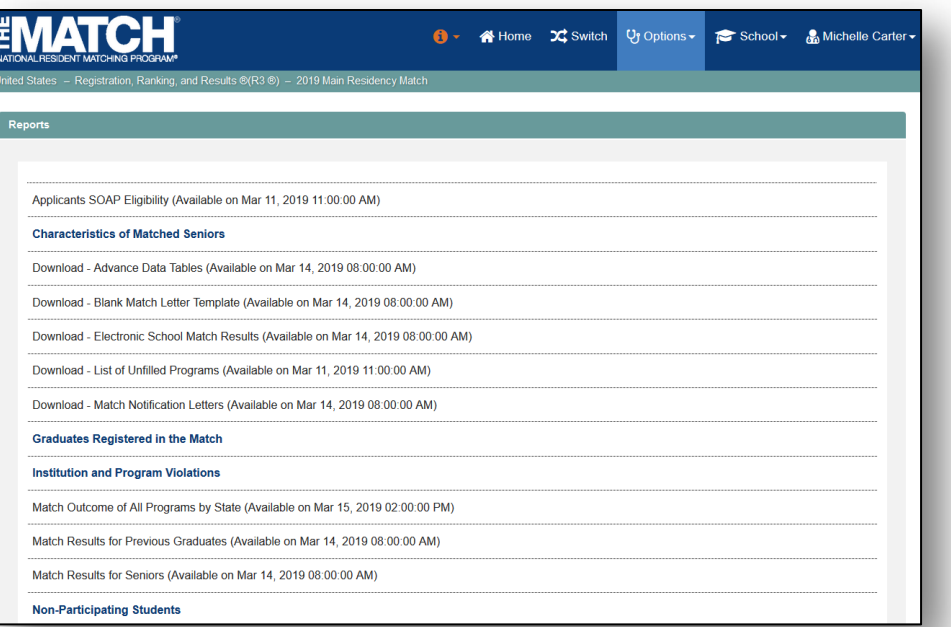

# *Note: This job aid explains the steps for Accessing Results & Reports using a desktop computer. The menu options are the same whether using a desktop or mobile device.*

School officials and administrators have access to reports throughout the Match process and to specific reports during Match Week.

- The reports available throughout the Match process provide information about the school's senior students and previous graduates, including their status in the Match.
- The NRMP releases the results of the Main Residency Match during Match Week. A variety of reports provide specific information about where applicants matched, a list of unmatched applicants, and programs with unfilled positions.
- All reports are available for viewing and printing. They cannot be modified or customized.

# **MATCH PROCESS REPORTS**

## **Characteristics of Matched Seniors**

The *Characteristics of Matched Seniors* report contains tables comparing data on the school's matched seniors with the 25th, 50th, and 75th percentiles for all medical schools based on the previous 3 years of Main Residency Match data. It is a confidential report developed by the NRMP and is intended for use by designated medical school officials. The NRMP will not release the data to third parties, and medical schools are urged to ensure the confidentiality of information that could identify individual students. The report is available only for medical schools that verified the USMLE and/or COMLEX scores of their students and graduates who participated in the prior-year Main Residency Match

# **Graduates Registered in the Match**

The *Graduates Registered in the Match* report displays information about any of the school's previous graduates who have registered for the current-year Main Residency Match. The applicant's NRMP ID, AAMC ID, Name, Email, Graduation Date, and Match Status are displayed. Examples of Match Status are: Certified-a certified rank order list has been submitted; Active-the applicant has registered for the Match but has not completed a rank order list; and Withdrawn-the applicant has withdrawn from the Match.

# **Institution and Program Violations**

The *Institution and Program Violations* report displays information about graduate medical education institutions and programs that have violated the National Resident Matching Program's Match Participation Agreement. Institution and program violations are displayed for the period of time sanctions are in effect. Term limits of any sanction(s) are included to identify the length of time the sanction is in effect.

# **Non-Participating Students**

The *Non-Participating Students* report lists the students who have been uploaded by the school official or administrator and who have been marked as Not Participating in the Match. The report also provides the reason for not participating.

#### **Registered Seniors Owing Fees**

The *Registered Seniors Owing Fees* report allows school officials and administrators to see which applicants from the school have not yet paid fees owed to NRMP. Applicants with unpaid fees at the Rank Order List Deadline will be withdrawn automatically from the Match.

#### **Seniors Registered in the Match**

The *Seniors Registered in the Match* report displays a list of the school's senior students who have registered for the Match. The report also displays expected graduation date and Match Status. The list allows school officials to quickly see the Match Status of all registered seniors.

## **Seniors with Certified Rank Order Lists**

The *Seniors with Certified Rank Order Lists* report allows school officials and administrators to see a list of the school's senior students who have submitted certified rank order lists. The information displayed includes the student's AAMC ID, Name, and when the record was last updated.

## **Seniors without Certified ROL**

The *Seniors without Certified ROL* report displays the senior students who have registered for the Match but have not yet submitted a certified rank order list. The report allows school officials and administrators to track the certification status of their senior students to ensure they certify their rank order lists by the Rank Order List Certification Deadline.

#### **Withdrawn Applicants**

The *Withdrawn Applicants* report displays a list of applicants who have withdrawn or been withdrawn from the Match. Information includes AAMC ID, Applicant Name, Applicant Type (U.S. senior or U.S. grad) and the date the applicant was withdrawn.

#### **Withdrawn Seniors**

The *Withdrawn Seniors* report allows school officials and administrators to view a list of the senior students who have been withdrawn from the Match, along with the reason for withdrawal and the date withdrawal occurred. The report differs from the *All Withdrawn Applicants by School* report because it shows only withdrawn seniors as opposed to all of the school's applicants (seniors and previous graduates). U.S. seniors cannot withdraw themselves from the Match.

#### **MATCH WEEK REPORTS**

The following reports become available on specific days and times during Match Week and cannot be accessed prior to that time. Each report is described below, along with the day and time it becomes available and are listed in order of release during Match Week.

#### **Unmatched Applicant Report**

The *Unmatched Applicant Report* lists the school's applicants who are fully unmatched, matched to PGY-1 but not PGY-2 positions, matched to PGY-2 but not PGY-1 positions; applicants who did not certify rank order lists; and couples where both partners are not fully matched. The report is available at 8:30 a.m. eastern time on Monday of Match Week. The information cannot be shared with applicants until after 9:00 a.m. eastern time on Monday of Match Week, when applicants learn whether they are matched, unmatched, or partially matched.

#### **Applicants SOAP Eligibility**

The *Applicants SOAP Eligibility* report lists all applicants in the Match for the school. For each applicant, the report displays the SOAP Verification status, whether the applicant was Fully Matched, the applicant's SOAP eligibility, applicant type, and Match status. For applicants whose status is WITHDRAWN, the report displays the Withdrawn reason. The report is available at 9:00 a.m. eastern time on Monday of Match Week.

#### **Download – List of Unfilled Programs**

The *List of Unfilled Programs* is a PDF version of the Unfilled Programs list suitable for printing in preparation for SOAP. Unfilled programs are organized by specialty and state. Program information includes the NRMP program code, ACGME code, the quota and number of positions filled, and contact information. The List is available at 9:00 a.m. eastern time on Monday of Match Week.

#### **Regional Match Statistics by Specialty**

The *Regional Match Statistics by Specialty* report displays Match information organized by geographic region and specialty. The report displays the information by specialty in four regions: Western, Northeastern, Southern, and Central. For each specialty the numbers of offered and unfilled positions are displayed, with a total shown at the end. The report is available at 9:00 a.m. eastern time on Monday of Match Week.

#### **Download – Advance Data Tables**

The *Advance Data Tables* provide a preliminary subset of results about the Main Residency Match in advance of the complete *Results and Data* report typically released in April. The report is available at 8:00 a.m. eastern time on Thursday of Match Week.

#### **Download – Blank Match Letter Template**

The *Blank Match Letter Template* is Microsoft Word document that allows the school user to create a Match results letter for applicants who obtain positions during SOAP. The template is available at 8:00 a.m. eastern time on Thursday of Match Week.

#### **Download - Electronic School Match Results**

The *Electronic School Match Results report* is an electronic version of the school's Match results for its senior students and previous graduates. The results are available at 8:00 a.m. eastern time on Thursday of Match Week.

#### **Download - Match Notification Letters**

This PDF file provides school officials with copies of the Match result for each of its students. The letters may be distributed at the school's Match Day ceremony. The letters are available at 8:00 a.m. eastern time on Thursday of Match Week.

#### **Match Results for Seniors, Match Results for Previous Graduates**

These reports display the names of the programs to which the schools' applicants matched. Applicants are listed by AAMC ID and Name, and the Institution Name, Program Type and Program Code are shown. This report allows school officials and administrators to track where applicants were matched. The report is available at 8:00 a.m. eastern time on Thursday of Match Week.

#### **Seniors' Choices by Specialty**

This report displays the number of the school's senior students who chose each specialty as the only choice, first choice, or not first choice. The report is available at 8:00 a.m. eastern time on Thursday of Match Week.

#### **SOAP Schools Report**

This report displays the school's SOAP-eligible applicants by category: applicants who accepted no offers, accepted offers for categorical or other multiyear program positions, preliminary (PGY1) positions only, advanced (PGY2) positions only, or both preliminary and advanced positions. The report is available beginning at 9:00 a.m. eastern time on Thursday of Match Week, when the first SOAP offers are sent to applicants.

#### **NRMP Match Outcome for All Institutions by State**

The *Match Outcome for All Institutions by State* report displays a list of all programs that participated in the Match and the number of positions offered and filled for each. The list is organized by state and institution. Match participants can use this report to view, by location, which programs were filled and unfilled. The report is available at 12:00 p.m. eastern time on Friday of Match Week.

# **Login:**

- 1. Enter the **Username** and **Password** you created for accessing the Registration, Ranking, and Results (R3®) system.
- 2. Click **Login**.

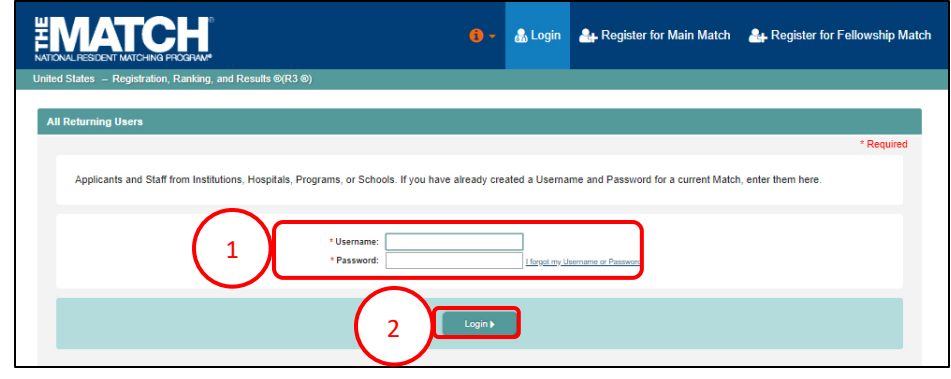

# **Matches and Roles Page:**

- 3. If your school participates in more than one Match, the role and Match combinations for your account are displayed.
- 4. Click on **Your Role & School Name** for the Main Residency Match.

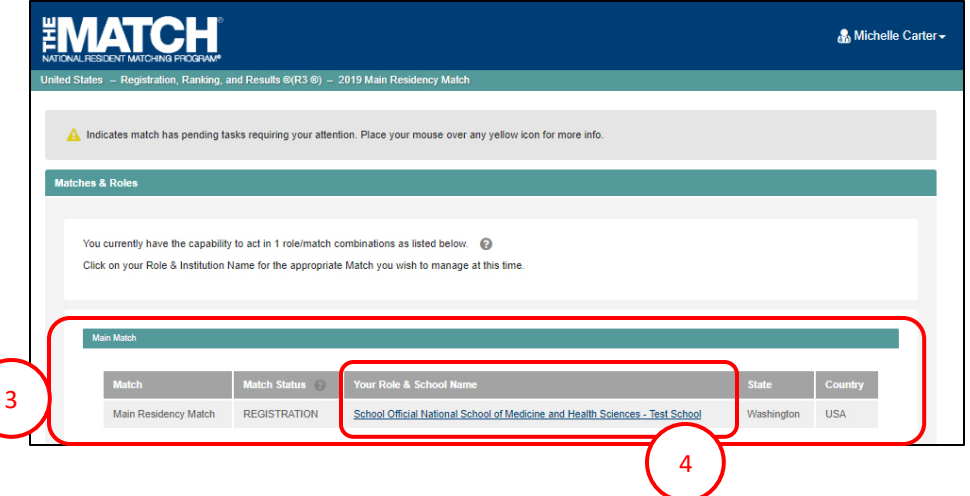

5. The **Match Home Page** displays, showing basic information such as your school name, your role, username, Match data, and a table showing the applicants from your school at this time by their Match status value. 5

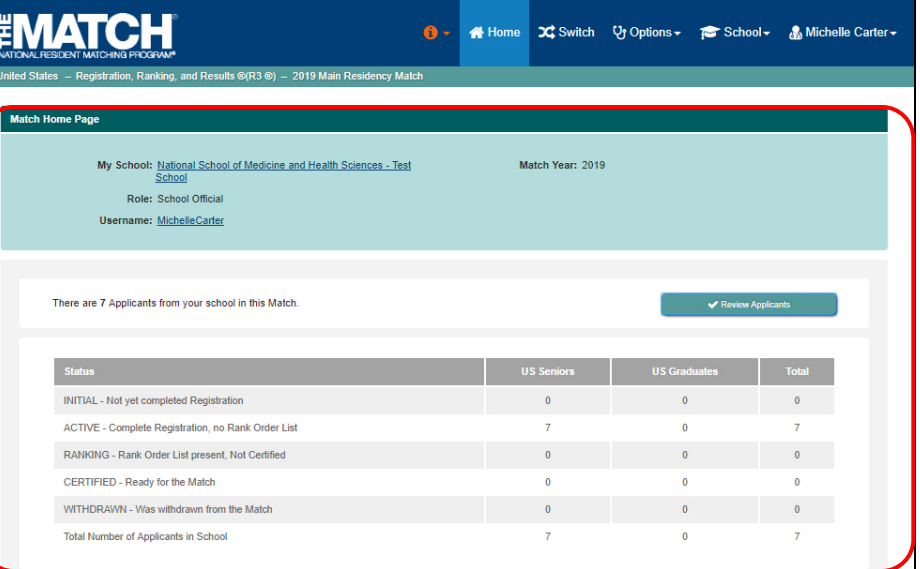

- 6. Click the **Options** menu.
- 7. Click **Reports**.

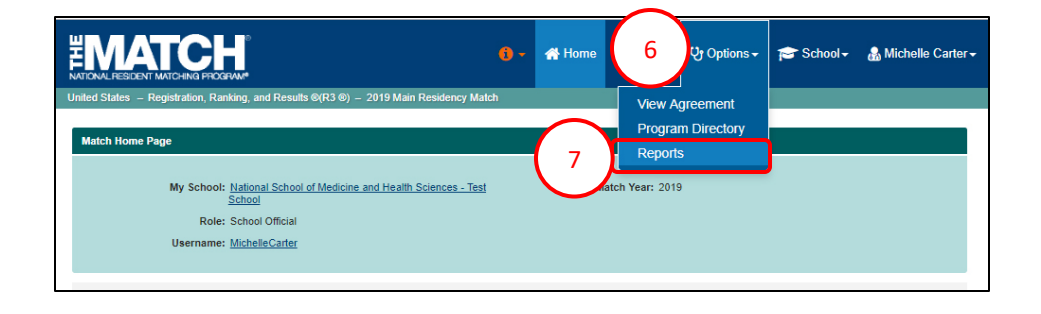

- 8. If a report is not available, the date and time the link will become active is provided next to the report title.
- 9. Active reports are identified in blue font. Scroll to view additional report titles. Click a report title to view the information.

NOTE: Reports will display or download differently depending on the report type. Reports may:

- a. Open in a new browser window *(the dates shown are only for example)*.
- b. Download automatically to the folder you designated for your computer or mobile device.

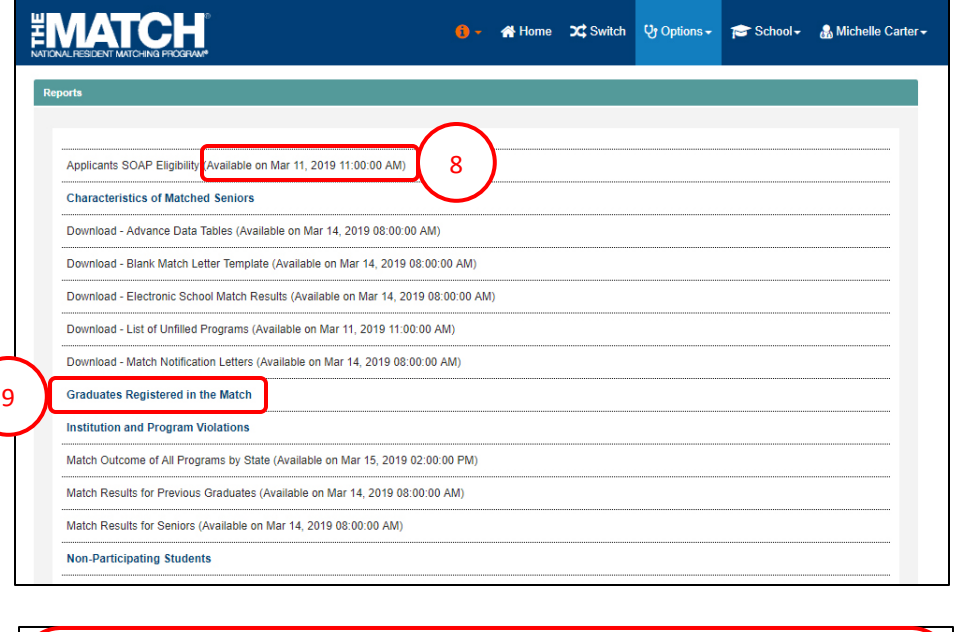

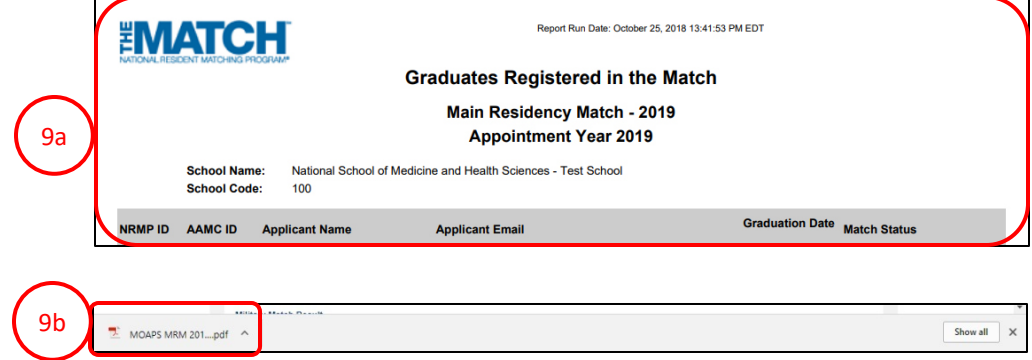